# Gravure sur galet

Gravure sur un galet naturel.

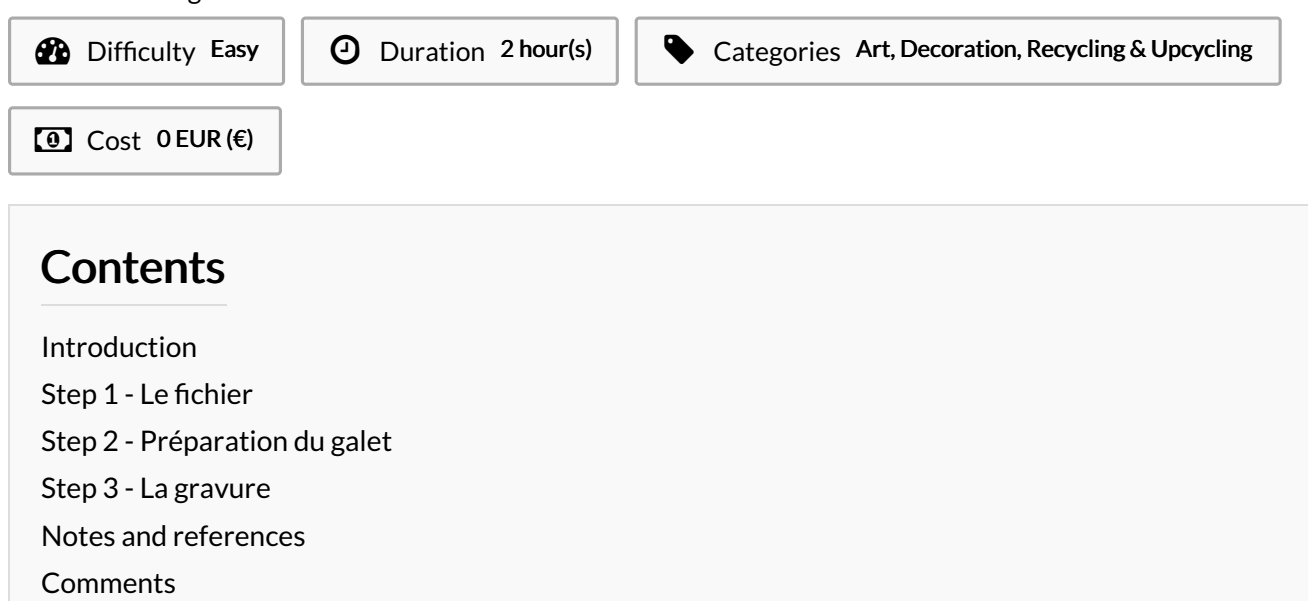

## <span id="page-0-0"></span>Introduction

Dans ce tuto nous verrons comment graver la surface complète d'un galet pour un effet"naturel" sur les bords. Il s'agit ici d'un galet de 12cm de diamètre à peu près et assez dur. La qualité de la pierre aura évidemment un impact sur le rendu de votre gravure.

Soyez vigilent-e-s, certaines pierres contiennent des inclusions de métal et pourraient endommager votre découpeuse CO<sup>2</sup>.

### Materials **Tools**

### <span id="page-0-1"></span>Step 1 - Le fichier

Pour obtenir un effet de dégradé naturel du motif sur la totalité du galet et pour ne pas faire flamber votre martyr, il vous faut que : - les dimensions de votre fichier dépassent un peu celle du galet - le motif soit en dégradé afin que les bords frôlent la transparence.

Vous pouvez choisir le motif que vous voulez (la moquette de Shining ici) mais tenez compte de la texture de la pierre. Des dessins fins sur un galet très granuleux peuvent perdre en lisibilité.

Une fois votre dessin près à l'impression, envoyé le dans JobControl.

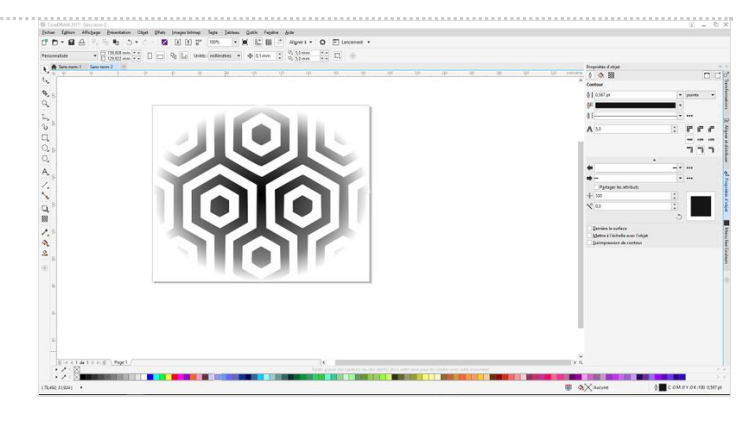

## <span id="page-1-0"></span>Step 2 - Préparation du galet

Puisque votre gravure débordera du galet, il vous faut un martyr pour protégé votre nid d'abeille. La pierre demande une forte puissance de gravure, tenez en compte dans le choix du martyr. Le CTP et carton bois 3mm sont à proscrire. Le mieux ici à été du PMMA 3mm.

- Positionnez votre galet sur le martyr en le calant avec une matière molle. J'ai choisi la pâte à modeler et fait 2 plots pour mettre à niveau ma pierre. Cela stabilisera aussi votre pierre durant la gravure.
- Positionnez l'ensemble martyr/galet sur le nid d'abeille.
- Faites la focalisation avec la pige.
- Placez le faisceau laser au centre (enfin au plus près) de votre galet.

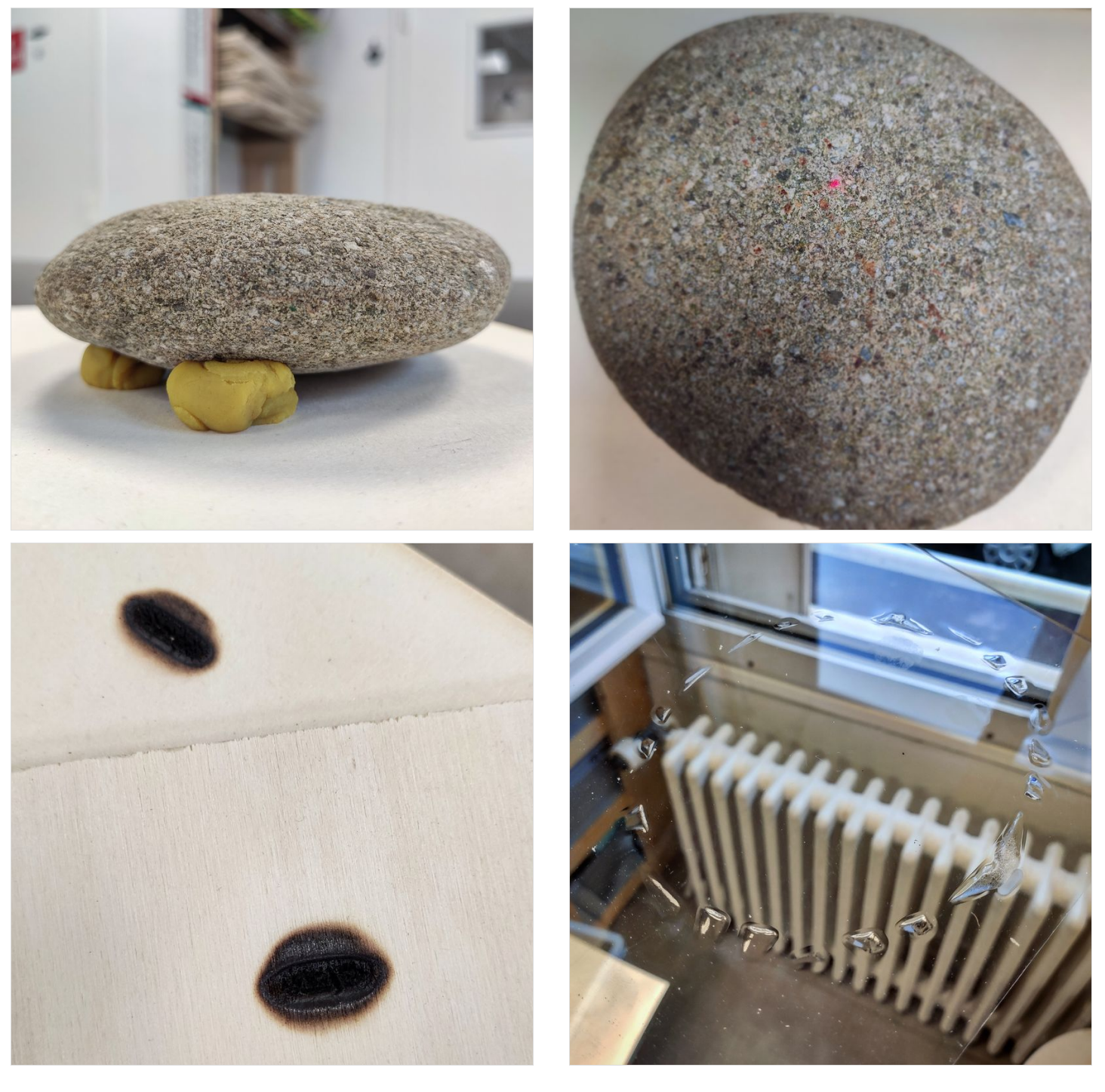

### <span id="page-2-0"></span>Step 3 - La gravure

- Centrez votre job sur le curseur (lui même centré sur le galet) de la laser
- Réglez vos paramètres de gravure.
- Lancez votre gravure et patientez !

Pour attaquer la pierre, la vitesse de déplacement du laser est plutôt lente. Donc la gravure peut être longue en fonction de la dimension du motif. Celle ci a duré presque 1h.

A Risques de combustion du martyr, c'est une gravure à surveiller attentivement pour stopper au moindre départ de flammes !

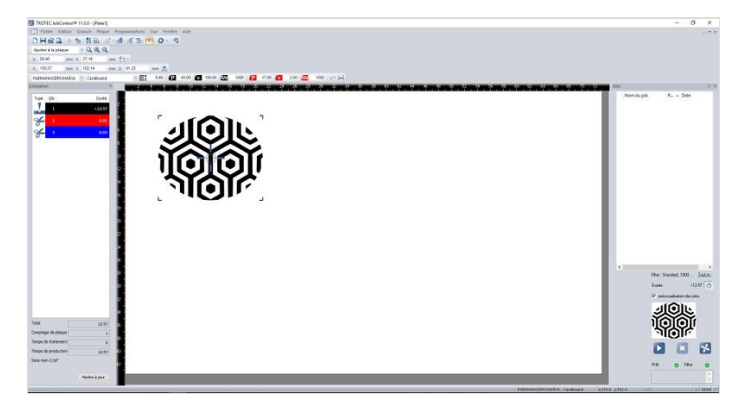

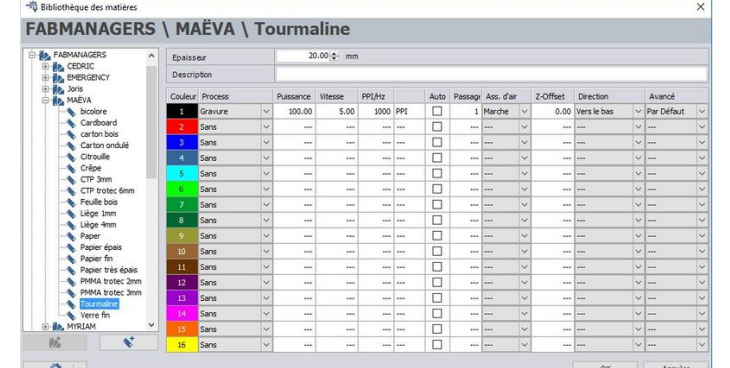

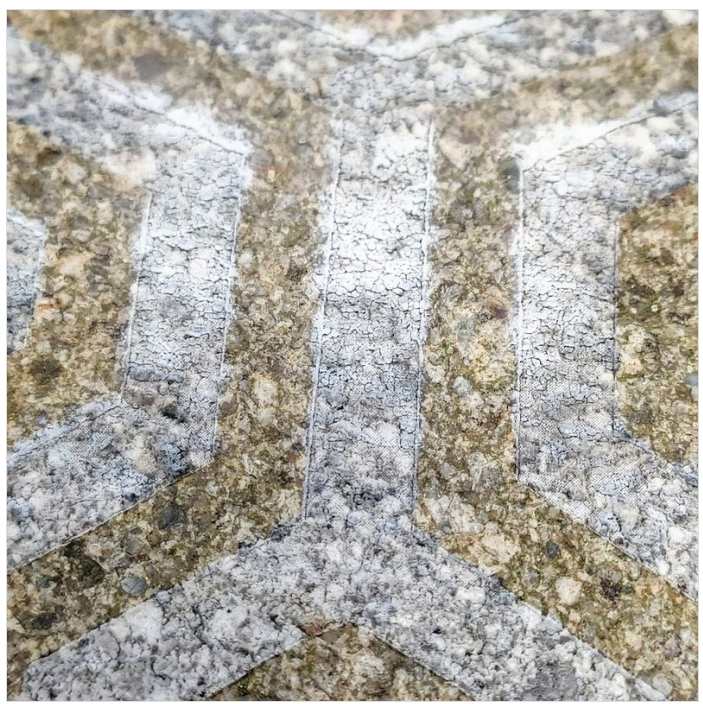

### <span id="page-2-1"></span>Notes and references

Les réglages que j'ai utilisé proviennent de la base de données du Carrefour<sup>2</sup> [Numérique](http://carrefour-numerique.cite-sciences.fr/fablab/wiki/doku.php?id=machines:decoupe_laser:reglages:speedy300).

 $\overline{+}$ Les réglages correspondent à notre machine et nous avons fait des tests avant. Il est impératif que vous procédiez de même.